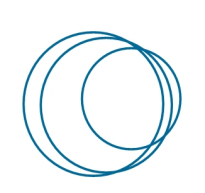

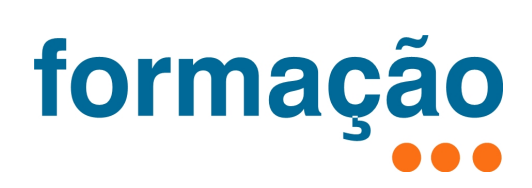

## Instalação das Impressoras internas do IPP

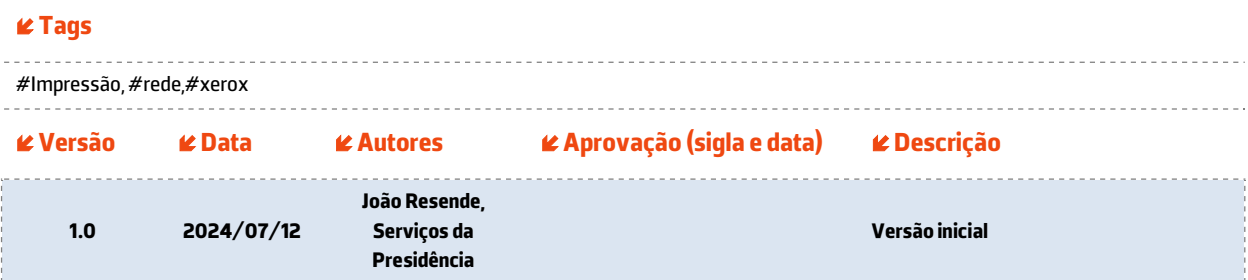

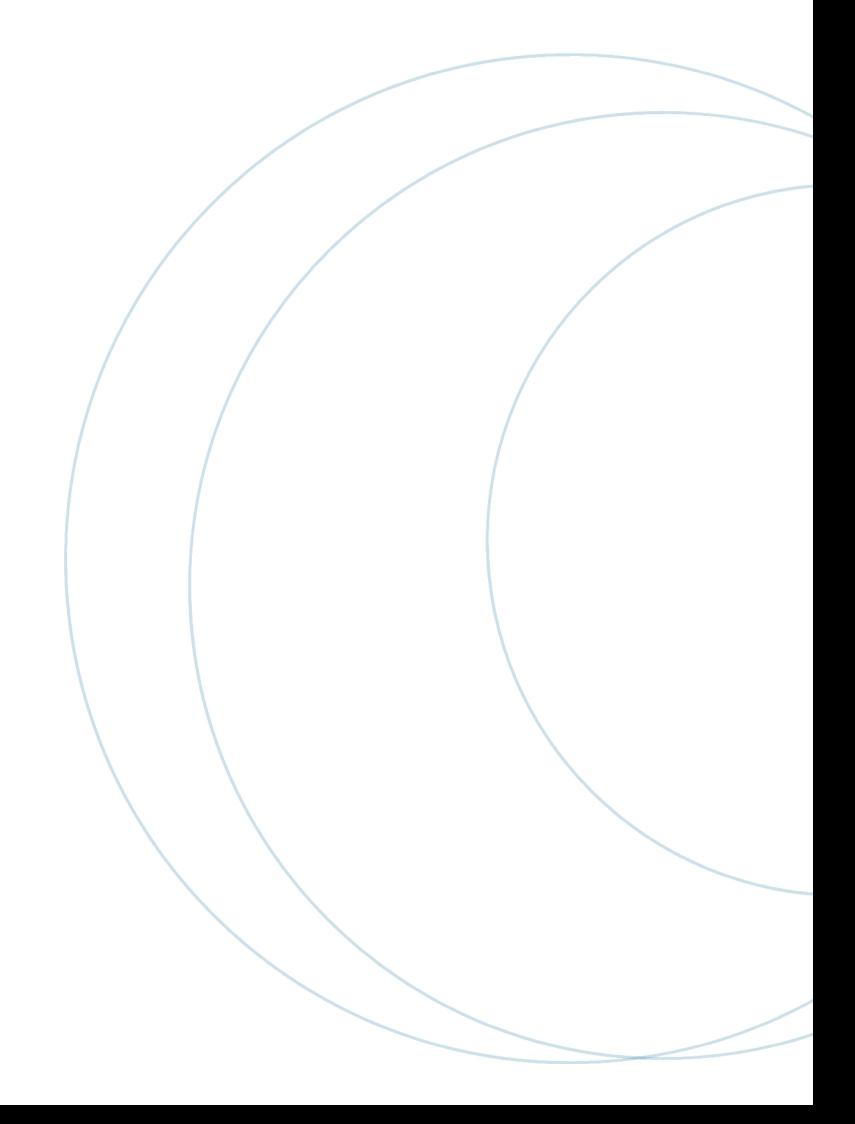

## Índice

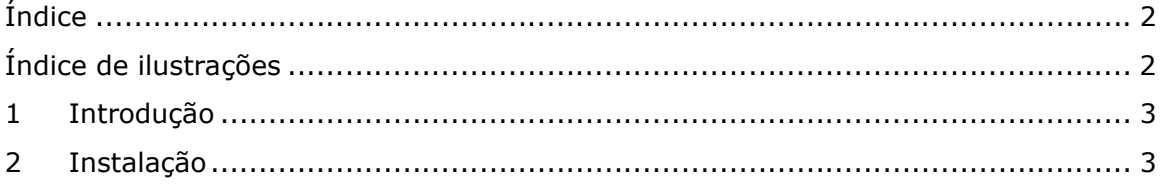

# Índice de ilustrações

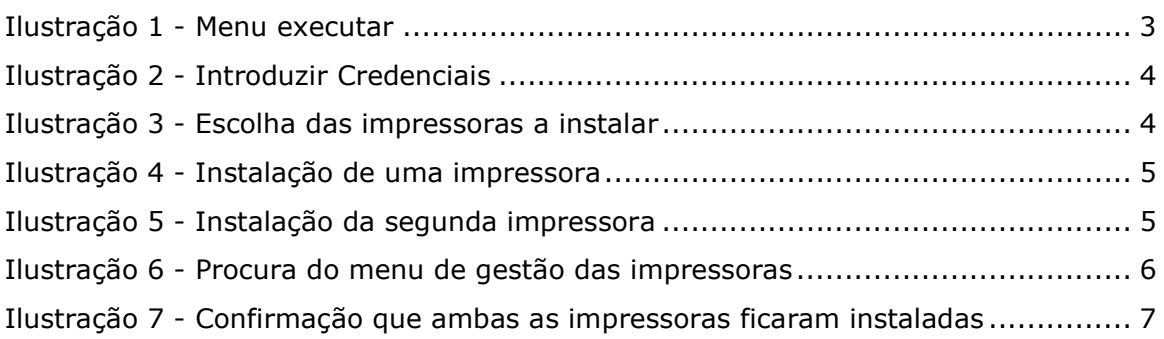

### 1 Introdução

Este manual tem como intuito servir os utilizadores do P. Porto para poderem imprimir nas impressoras do sistema de impressão interno.

#### $\triangle$ Chamada de atenção!

Só funciona nas redes internas dos Serviços da Presidencia do P. Porto.

### 2 Instalação

Para instalar, faça o seguinte:

Pressione as teclas Windows e "R".

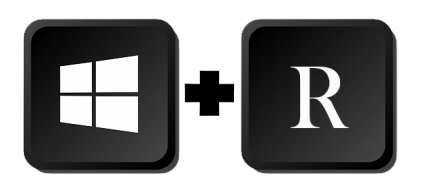

\\printserver.sc.ipp.pt\ na janela "Executar" seguido de "Enter" ou botão "OK"

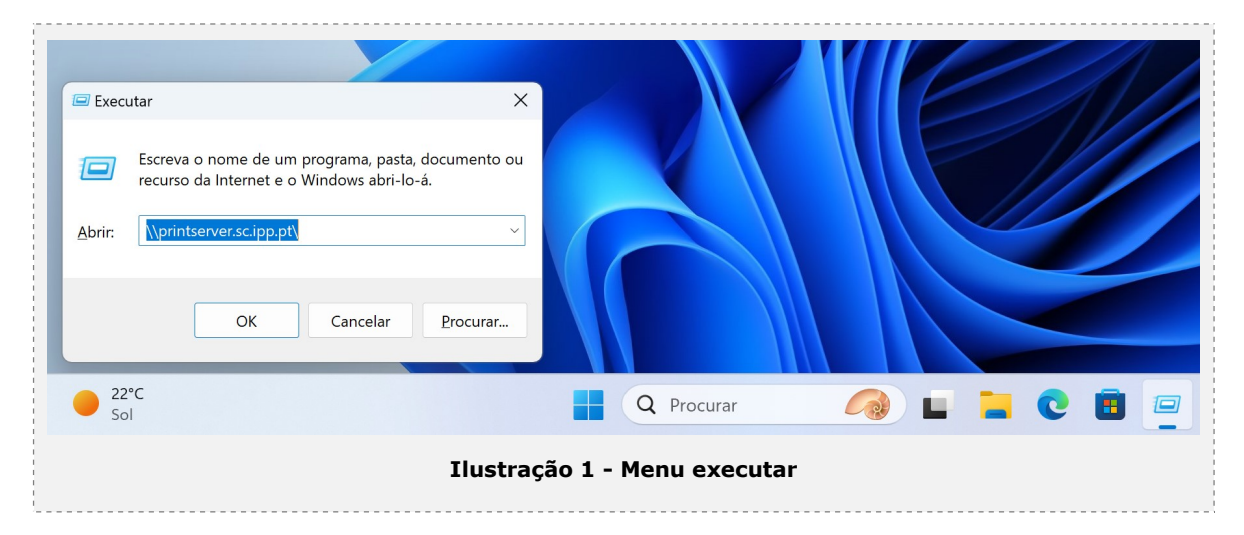

**D.PORTO** 

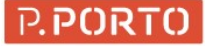

Autentique-se usando a sua conta dos SC. Ativar a opção "Memorizar as minhas credenciais"

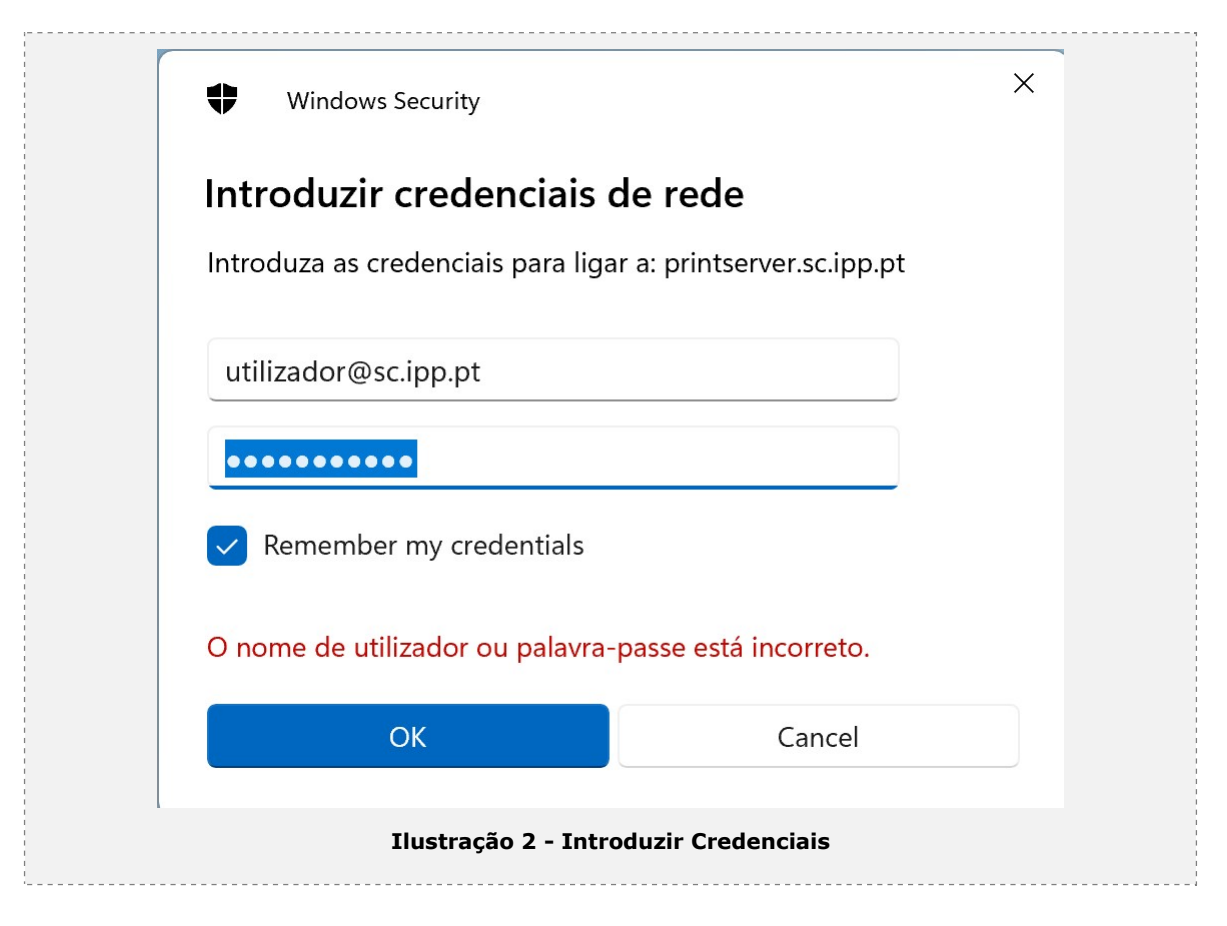

#### Botão "OK"

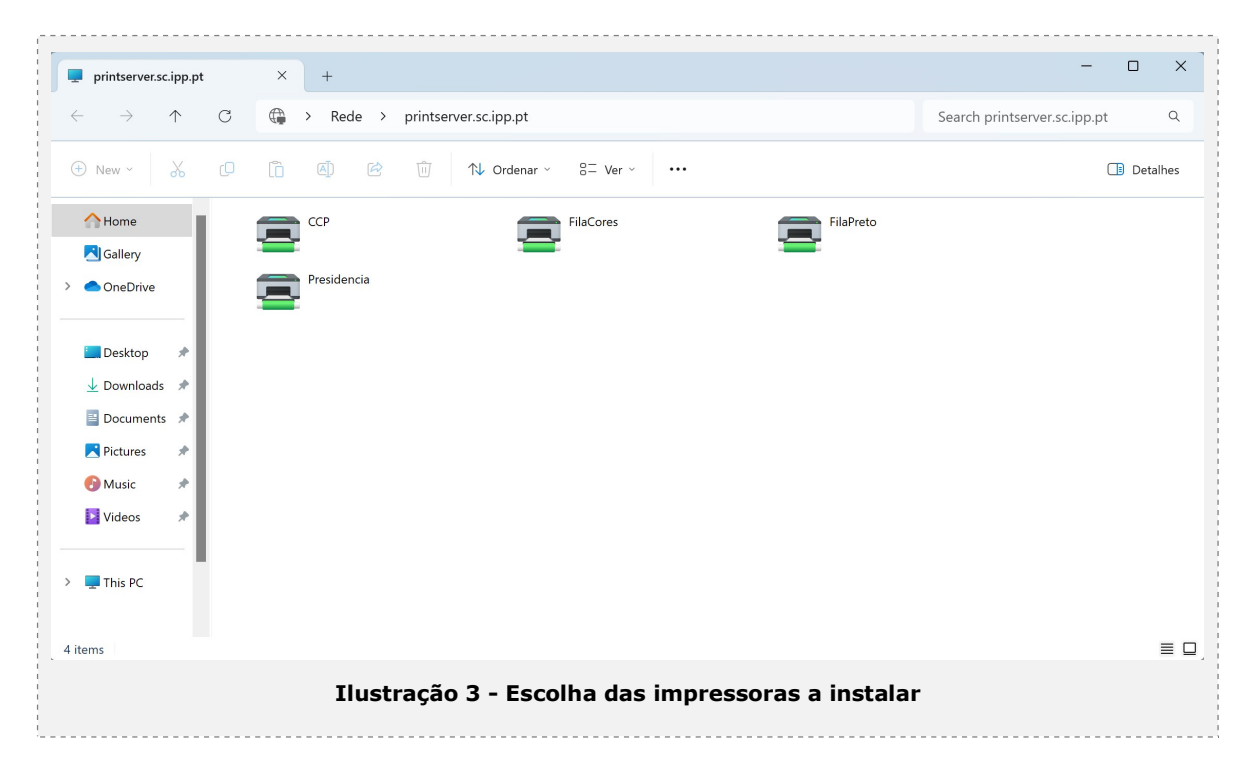

Duplo "Click" na Impressora "FilaPreto"

Se tiver alguma pergunta do tipo "confia no sistema ou no driver a ser instalado" deve responder que sim, a impressora vai ser instalada.

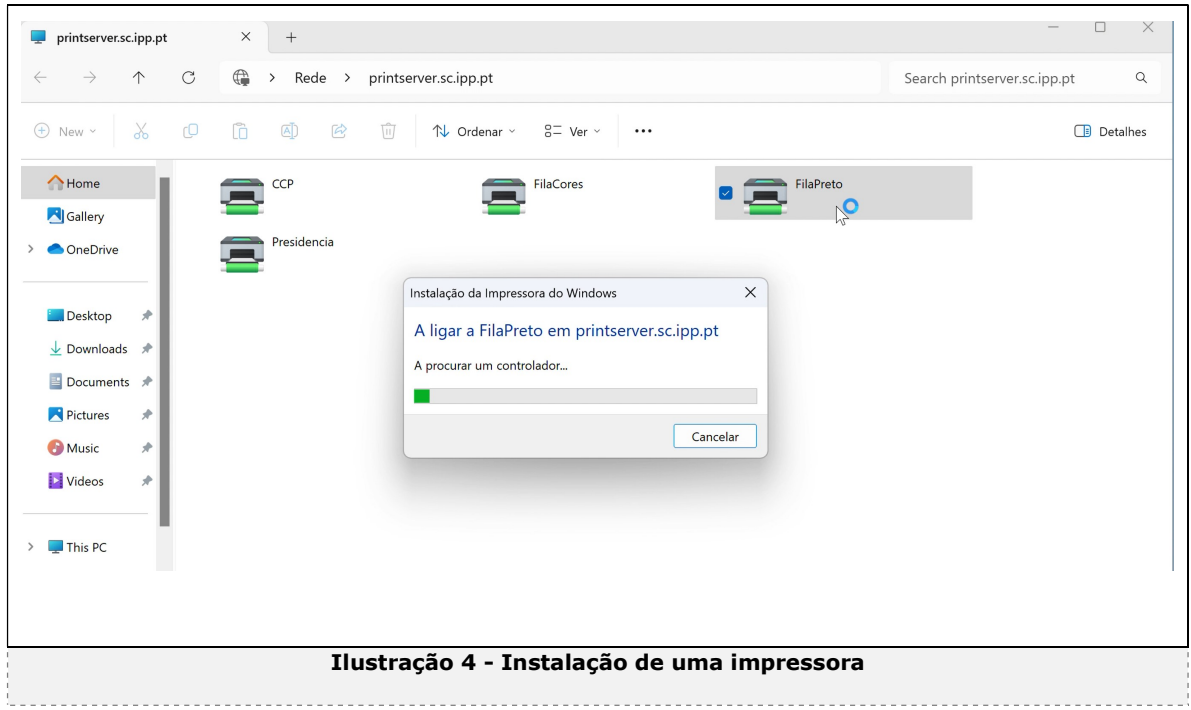

Duplo "Click" na Impressora "FilaCores"

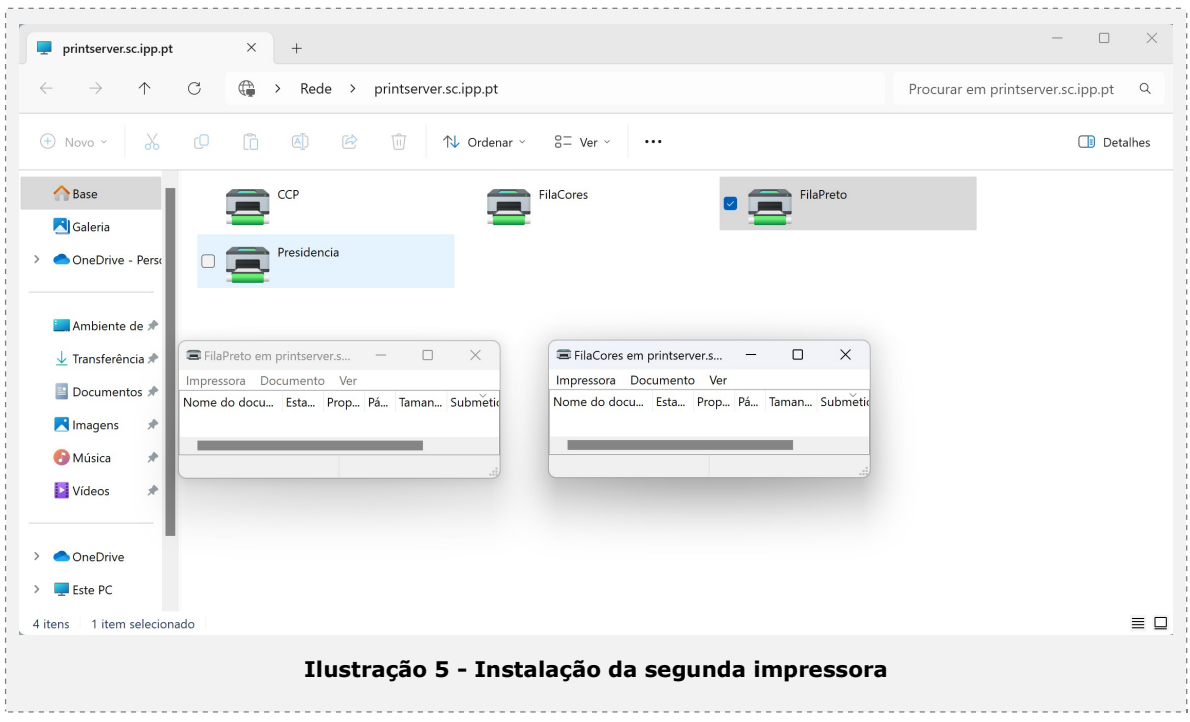

Repetir para "FilaCores"

Pode confirmar a instalação no menu "iniciar" escolher "Impressoras e scanners" seguido de Abrir

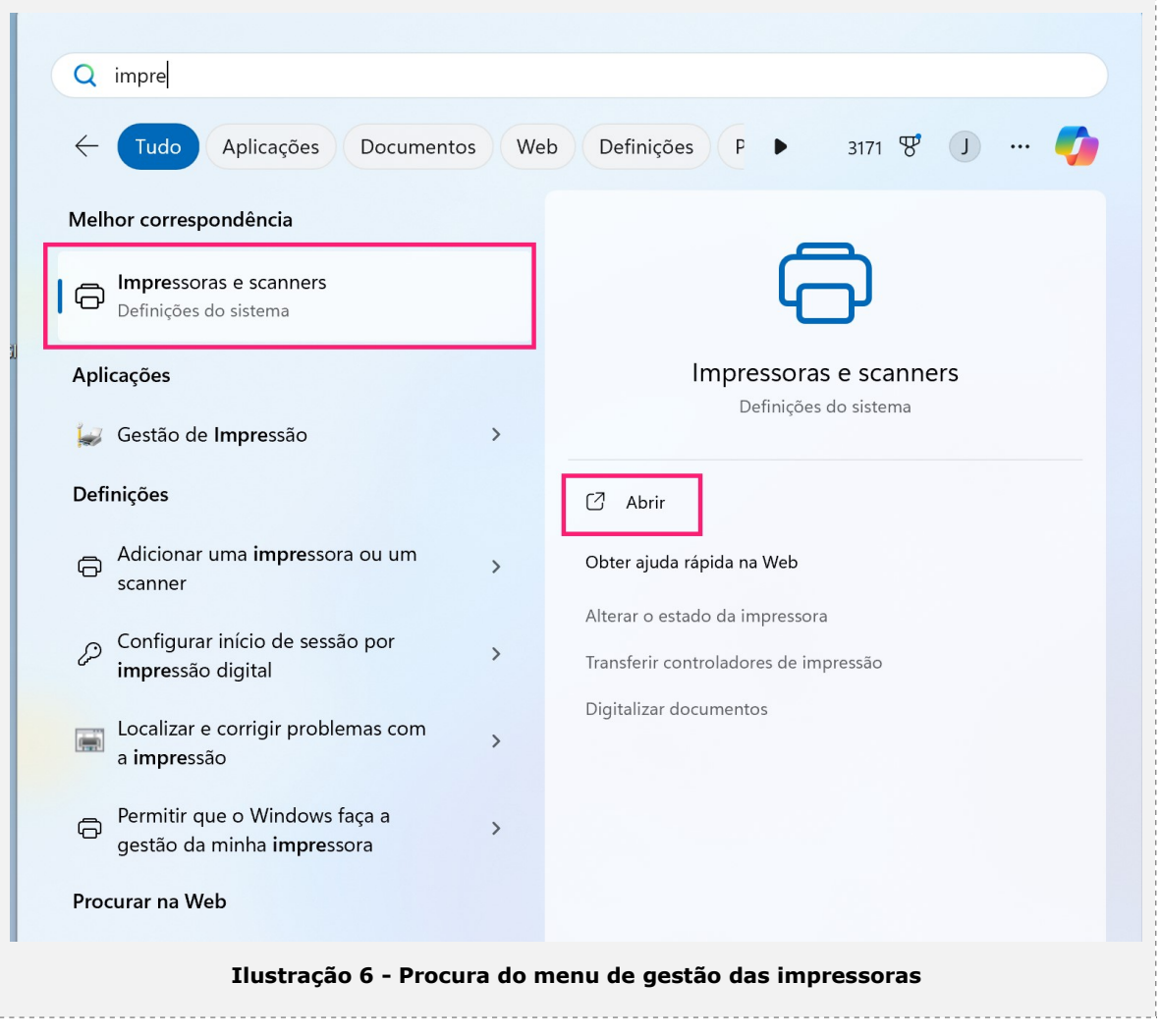

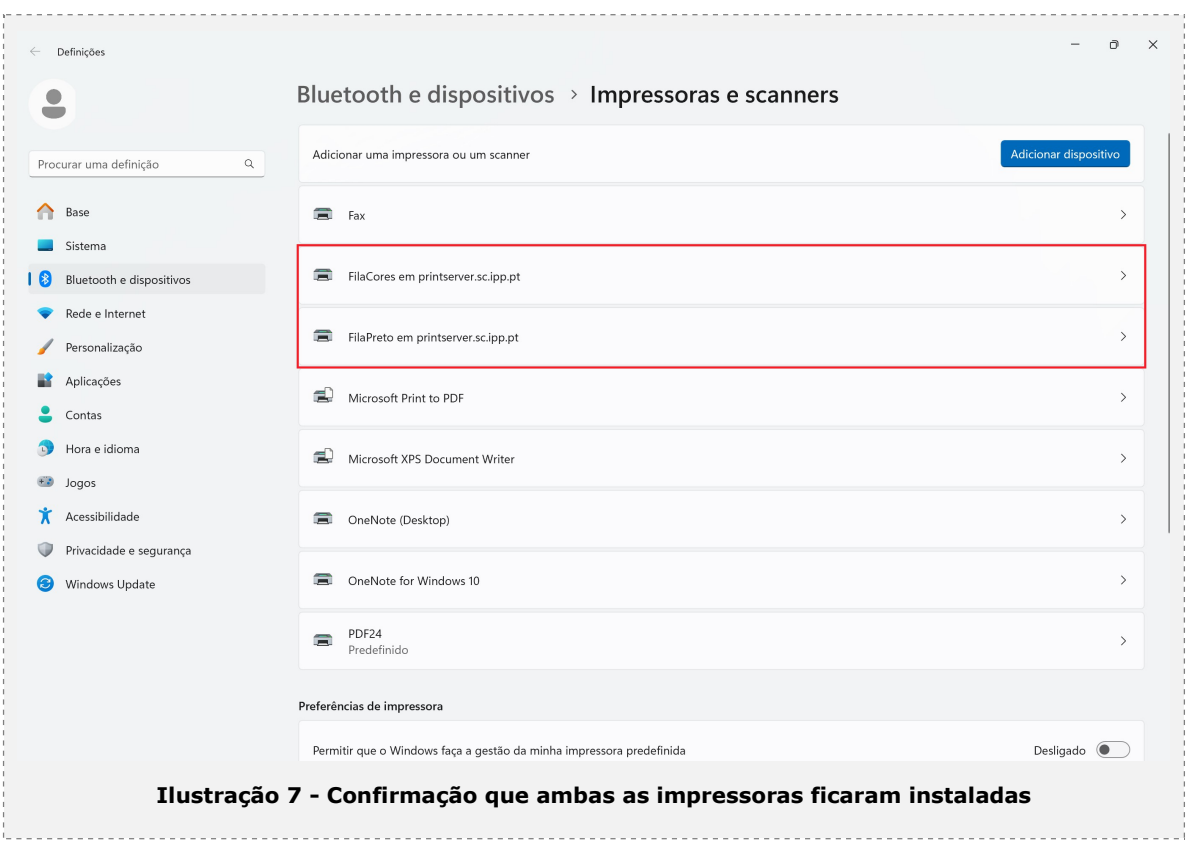

### As impressoras "FilaCores" e "FilaPreto" vão aparecer "em printserver.sc.ipp.pt"